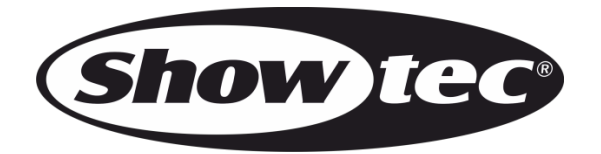

# **MANUALE**

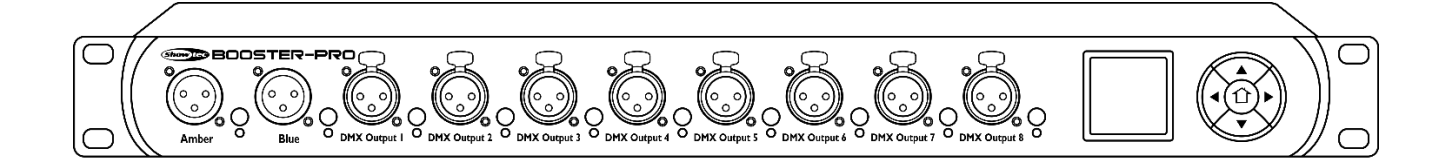

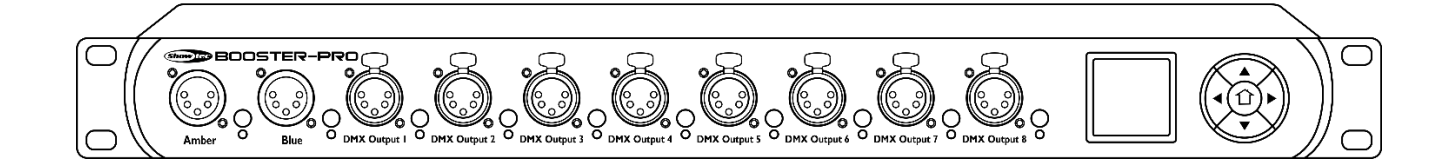

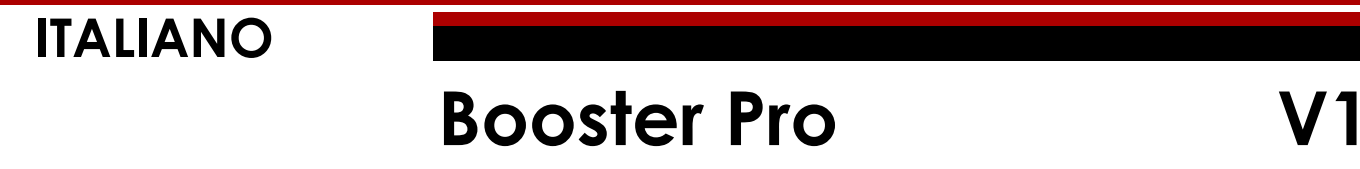

**Codice di ordine: 50788/50789**

# Sommario

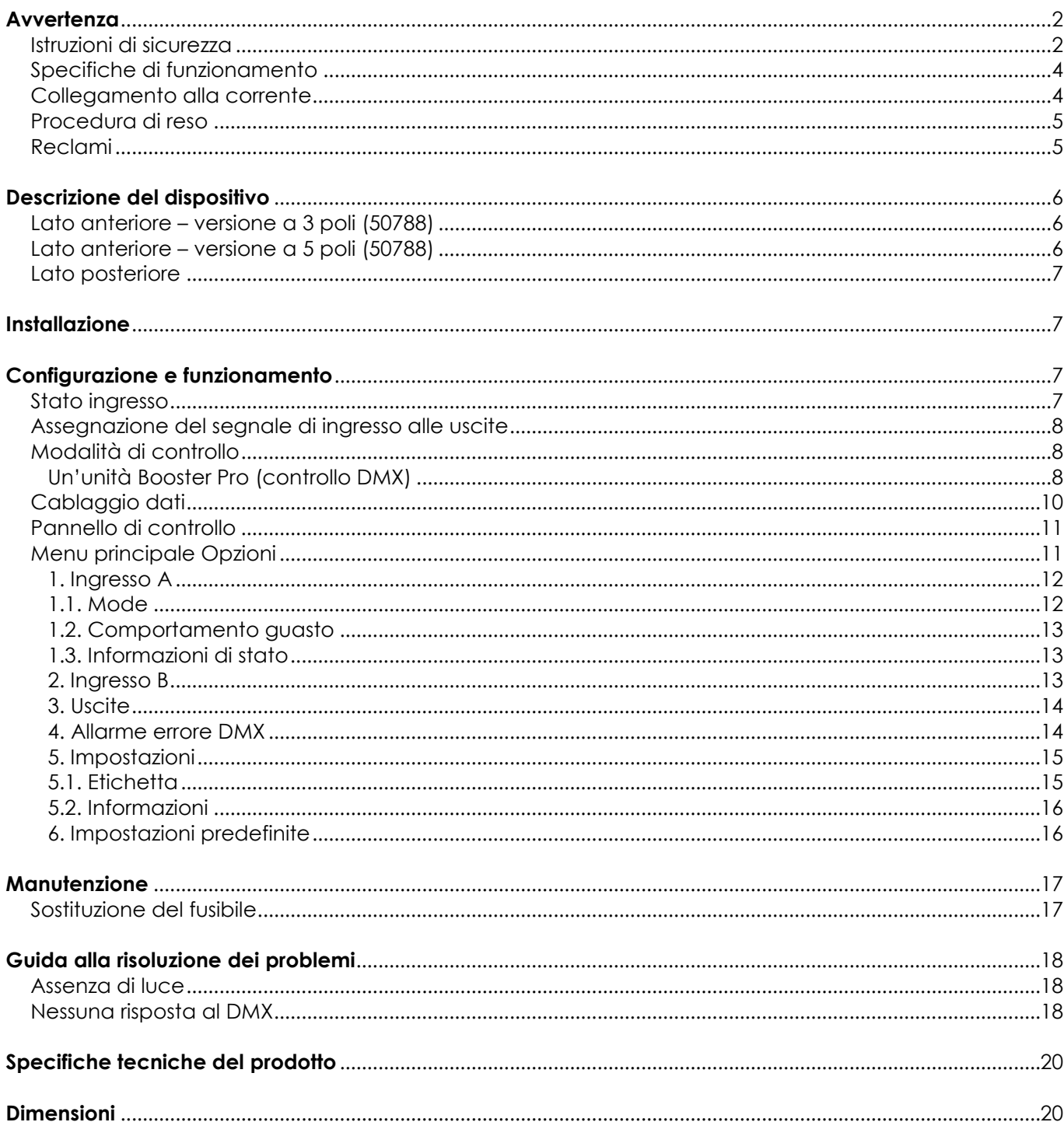

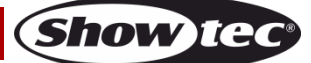

## <span id="page-2-0"></span>**Avvertenza**

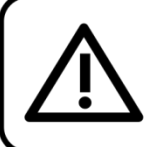

Per la vostra sicurezza vi invitiamo a leggere con attentione il presente manuale prima di iniziare le operazioni di configurazione!

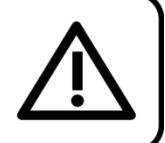

## **Istruzioni per il disimballaggio**

Al momento della ricezione del prodotto, aprire con delicatezza la confezione e verificarne i contenuti al fine di accertarsi che tutte le componenti siano presenti e che siano state ricevute in buone condizioni. Nel caso in cui alcune componenti risultino danneggiate in seguito al trasporto o ancora nel caso in cui la confezione riporti segni di trattamento non corretto invitiamo a comunicarlo immediatamente al rivenditore e a conservare i materiali dell'imballaggio. Mettere da parte lo scatolone e i materiali dell'imballaggio. Nel caso in cui un dispositivo debba essere reso alla fabbrica, è importante che lo stesso venga restituito nella propria confezione e con l'imballaggio originale.

## **La confezione contiene:**

- Showtec Booster Pro
- Cavo di alimentazione Pro
- (lunghezza: 1,5 m)
- Manuale dell'utente

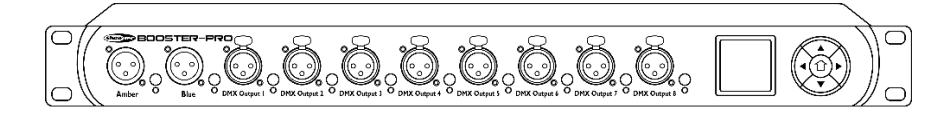

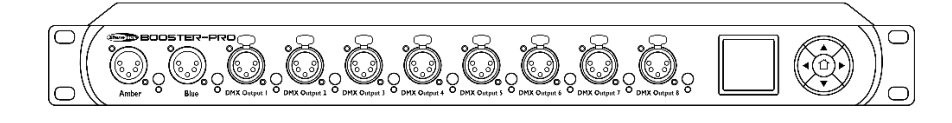

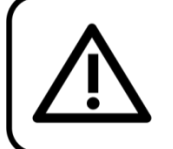

## **ATTENZIONE!**

Tenere questo dispositivo lontano da pioggia e umidità! Scollegare il cavo di alimentazione prima di aprire l'alloggiamento!

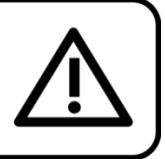

## <span id="page-2-1"></span>**Istruzioni di sicurezza**

Ogni persona coinvolta nel processo di installazione, funzionamento e manutenzione del dispositivo deve:

- essere qualificata
- attenersi alle istruzioni del presente manuale

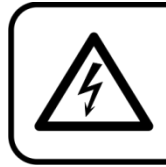

ATTENZIONE! Prestare attenzione in fase di utilizzo. Le tensioni pericolose possono provocare pericolose scosse elettriche quando vengono toccati i cavi!

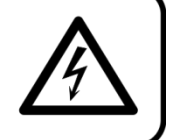

Prima di avviare la configurazione iniziale, verificare che non vi siano danni causati dal trasporto. Qualora si siano verificati danni in fase di trasporto, rivolgersi al rivenditore e non usare il dispositivo.

Al fine di mantenere condizioni perfette e di garantire un funzionamento sicuro, l'utente dovrà assolutamente attenersi alle istruzioni di sicurezza e agli avvertimenti indicati nel presente manuale.

Ci teniamo a sottolineare che i danni causati dalle modifiche apportate manualmente al dispositivo non sono coperti dalla garanzia.

Questo dispositivo non contiene componenti riutilizzabili dall'utente. Per gli interventi di manutenzione invitiamo a rivolgersi unicamente a personale qualificato.

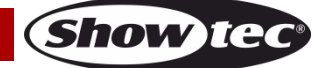

### **IMPORTANTE:**

Il produttore non accetterà alcuna responsabilità per eventuali danni causati dalla mancata osservanza del presente manuale o da modifiche non autorizzate apportate al dispositivo.

- Evitare che il cavo di alimentazione entri in contatto con altri cavi! Maneggiare il cavo di alimentazione e tutti i cavi di corrente prestando particolare attenzione!
- Non rimuovere mai etichette informative o etichette di avvertenza dall'unità.
- Non usare mai nessun tipo di oggetto per coprire il contatto di terra.
- Non guardare mai direttamente la sorgente luminosa.
- Non lasciare mai i cavi allentati.
- Non usare mai il dispositivo durante i temporali. In caso di temporali, scollegare immediatamente il dispositivo.
- Mai lasciare i vari componenti dell'imballaggio (sacchetti di plastica, polistirene, chiodi, ecc.) alla portata dei bambini, in quanto possono costituire un pericolo.
- Non inserire oggetti nelle prese di ventilazione.
- Non aprire il dispositivo e non modificarlo.
- Non collegare questo dispositivo a un pacco dimmer.
- Non scuotere il dispositivo. Evitare di esercitare una pressione elevata in fase di installazione o utilizzo del dispositivo.
- Non accendere e spegnere il dispositivo in rapida sequenza; ciò potrebbe ridurne la durata di vita.
- Mentre il dispositivo è in funzione, non toccare l'alloggiamento a mani nude (si surriscalda in fase di utilizzo).
- Servirsi del dispositivo unicamente in spazi chiusi, per evitare che entri in contatto con acqua o altri liquidi.
- Usare il dispositivo solo dopo aver acquisito familiarità con le sue funzioni.
- Evitare le fiamme e non posizionare il dispositivo vicino a liquidi o gas infiammabili.
- Tenere sempre chiuso l'alloggiamento in fase di funzionamento.
- Lasciare sempre uno spazio libero di almeno 50 cm intorno all'unità al fine di garantirne la corretta ventilazione.
- Scollegare sempre la spina dalla presa di corrente quando il dispositivo non è in uso o prima di procedere alle operazioni di pulizia! Afferrare il cavo di alimentazione solo dalla presa. Non estrarre mai la spina tirando il cavo di alimentazione.
- Verificare che il dispositivo non sia esposto a calore estremo, umidità o polvere.
- Verificare che la tensione disponibile non sia superiore a quella indicata sul pannello posteriore.
- Verificare che il cavo di alimentazione non venga mai strozzato o danneggiato. Verificare, a cadenze periodiche, il dispositivo e il cavo di alimentazione.
- L'estremità del cavo o la presa femmina nel dispositivo non devono mai essere sotto sforzo. Il dispositivo deve sempre disporre di un quantitativo sufficiente di cavo libero. In caso contrario il cavo si potrebbe danneggiare, provocando scosse elettriche letali.
- Nel caso in cui il cavo esterno fosse danneggiato, dovrà essere sostituito da un tecnico qualificato.
- Qualora il vetro sia palesemente danneggiato, dovrà essere sostituito al fine di evitare il degrado delle funzioni, a causa di crepe o graffi in profondità.
- Nel caso in cui il dispositivo cada o venga urtato, scollegare immediatamente l'alimentazione. Rivolgersi a un tecnico qualificato per richiedere un'ispezione di sicurezza prima di continuare a usare il dispositivo.
- Nel caso in cui il dispositivo sia stato esposto a grandi fluttuazioni di temperatura (ad esempio dopo il trasporto), attendere prima di accenderlo. L'aumento dell'acqua di condensa potrebbe danneggiare il dispositivo. Lasciare spento il dispositivo fino a che non raggiunge la temperatura ambiente.
- Nel caso in cui il dispositivo Showtec non funzioni correttamente, smettere immediatamente di usarlo. Imballare l'unità in modo sicuro (di preferenza con l'imballaggio originale), e farla pervenire al proprio rivenditore Showtec per un intervento di assistenza.
- Il dispositivo va usato unicamente da persone adulte. Il dispositivo deve essere installato fuori dalla portata dei bambini. Non lasciare mai l'unità in funzione senza che la stessa sia sorvegliata.
- In caso di sostituzione servirsi unicamente di fusibili dello stesso tipo e amperaggio.
- L'utente è responsabile del corretto posizionamento e utilizzo del dispositivo Booster Pro. Il produttore non accetterà alcuna responsabilità per danni causati da un cattivo uso o da un'installazione scorretta del dispositivo.
- Questo dispositivo rientra nella classe di protezione I. Sarà quindi necessario collegare il

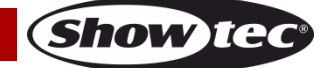

conduttore giallo/verde alla terra.

- Le riparazioni, l'assistenza e i collegamenti elettrici sono operazioni che vanno eseguite unicamente da un tecnico qualificato.
- GARANZIA: un anno dalla data d'acquisto.

#### <span id="page-4-0"></span>**Specifiche di funzionamento**

- Questo dispositivo non è stato progettato per un uso permanente. Delle regolari pause di funzionamento contribuiranno a garantire una lunga durata di vita del dispositivo senza difetti.
- La temperatura ambiente massima ta = 40 °C non deve mai essere superata.
- L'umidità relativa non deve superare il 50% con una temperatura ambiente di 40 °C.
- Nel caso in cui il dispositivo venga usato in altri modi rispetto a quelli descritti nel presente manuale, potrebbe subire danni invalidando così la garanzia.
- Qualsiasi altro uso potrebbe portare a pericoli quali ad esempio cortocircuiti, ustioni, scosse elettriche, incidenti, ecc.

*Rischiate di mettere in pericolo la vostra sicurezza e quella di altre persone!*

*Un'errata installazione potrebbe provocare gravi danni a persone e oggetti!*

#### <span id="page-4-1"></span>**Collegamento alla corrente**

Collegare il dispositivo alla presa di corrente servendosi del cavo di alimentazione. Controllare sempre che il cavo del colore giusto sia collegato nella presa giusta.

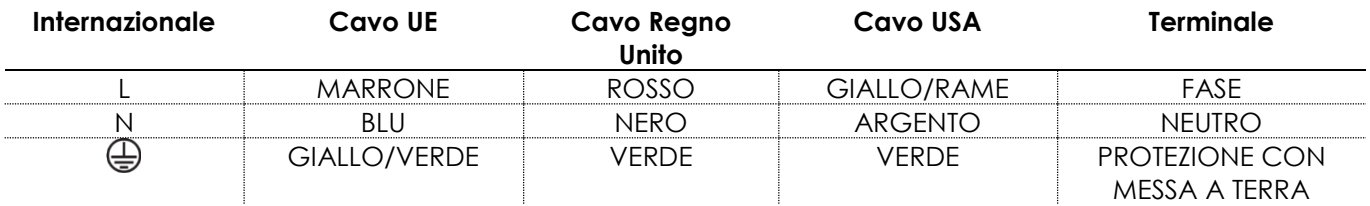

*Verificare che il dispositivo sia sempre collegato correttamente alla terra!*

*Un'errata installazione potrebbe provocare gravi lesioni e/o danni a persone e oggetti!*

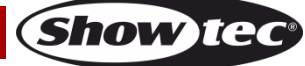

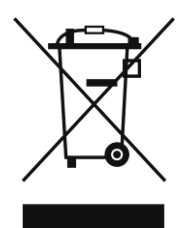

<span id="page-5-0"></span>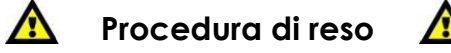

La merce resa deve essere inviata tramite spedizione prepagata nell'imballaggio originale; non verranno emessi ticket di riferimento.

Sulla confezione deve essere chiaramente indicato un Numero RMA (Return Authorization Number, Numero di Autorizzazione Reso). I prodotti resi senza un numero RMA verranno respinti. Highlite non accetterà i beni resi e non si assume alcuna responsabilità. Contattare telefonicamente Highlite al numero 0031-455667723 o inviare un'e-mail all'indirizzo [aftersales@highlite.nl](mailto:aftersales@highlite.nl) e richiedere un numero RMA prima di rispedire la merce. Essere pronti a fornire numero di modello, numero di serie e una breve descrizione della causa del reso. Imballare in modo adeguato il dispositivo; eventuali danni derivanti da un imballaggio scadente rientrano fra le responsabilità del cliente. Highlite si riserva il diritto di decidere a propria discrezione se riparare o sostituire il prodotto (i prodotti). A titolo di suggerimento, un buon imballaggio UPS o una doppia confezione sono sempre dei metodi sicuri da usare.

#### **Nota: Nel caso in cui vi venga attributo un numero RMA, chiediamo gentilmente di indicare le seguenti informazioni su un foglio di carta da inserire all'interno della confezione:**

- 01) Il suo nome
- 02) Il suo indirizzo
- 03) Il suo numero di telefono
- 04) Una breve descrizione dei sintomi

#### <span id="page-5-1"></span>**Reclami**

Il cliente ha l'obbligo di verificare i beni ricevuti alla consegna al fine di notare eventuali articoli mancanti e/o difetti visibili o di eseguire questo controllo appena dopo il nostro annuncio del fatto che la merce è a sua disposizione. I danni verificatisi in fase di trasporto sono una responsabilità dello spedizioniere; sarà quindi necessario segnalare i danni al trasportatore al momento della ricezione della merce. È responsabilità del cliente notificare e inviare reclami allo spedizioniere nel caso in cui un dispositivo sia stato danneggiato in fase di spedizione. I danni legati al trasporto ci dovranno essere segnalati entro un giorno dalla ricezione della merce.

Eventuali spedizioni di resi dovranno essere post-pagate in qualsiasi caso. Le spedizioni di reso dovranno essere accompagnate da una lettera che spiega la motivazione del reso. Le spedizioni di reso nonprepagate verranno rifiutate, eccezion fatta nel caso in cui sussistano indicazioni contrarie per iscritto. I reclami nei nostri confronti vanno resi noti per iscritto o tramite fax entro 10 giorni lavorativi dalla ricezione della fattura. Dopo questo periodo di tempo i reclami non verranno più gestiti. Dopo questo momento, i reclami verranno presi in considerazione unicamente nel caso in cui il cliente abbia rispettato tutte le sezioni dell'accordo, a prescindere dall'accordo da cui deriva l'obbligo.

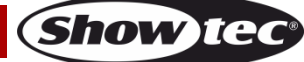

## <span id="page-6-0"></span>**Descrizione del dispositivo**

#### **Caratteristiche**

Il dispositivo Showtec Booster Pro è uno splitter e amplificatore DMX ottico isolato. Il dispositivo è dotato di 2 ingressi che possono essere patchati su 8 uscite selezionabili. Il dispositivo garantisce la piena compatibilità RDM e offre un monitoraggio DMX in tempo reale. Sarà inoltre possibile assegnare il timing DMX. Ogni uscita del dispositivo ha una funzione di monitoraggio che controlla lo stato dei cavi collegati in tempo reale. In caso di guasto, un segnale acustico avviserà l'utente.

- Tensione in ingresso: 100-240V CA, 50/60Hz
- Consumo di corrente: 5W
- Protocollo di controllo: DMX-512 USITT, RDM
- Funzioni: Monitoraggio DMX in tempo reale, display Framerate DMX, selezione delle modalità DMX e dei frame rate, tester per cavi, isolamento ottico su tutte le uscite, funzione di amplificazione DMX
- Canali di uscita: 8 canali DMX/RDM
- Alloggiamento: Metallo & Plastica con ritardante di fiamma
- Collegamenti: 2 INGRESSI connettore di segnale DMX 3-poli/5-poli (Ambra/Blu), 8 USCITE connettore di segnale DMX 3-poli/5-poli (Uscite 1-8), INGRESSO connettore di alimentazione Pro power Blu
- Fusibile: F1AL/250V
- Dimensioni: 483 x 145 x 46 mm (lunghezza x profondità x altezza) 19" x 1 HE
- Peso: 2 kg

## <span id="page-6-1"></span>**Lato anteriore – versione a 3 poli (50788)**

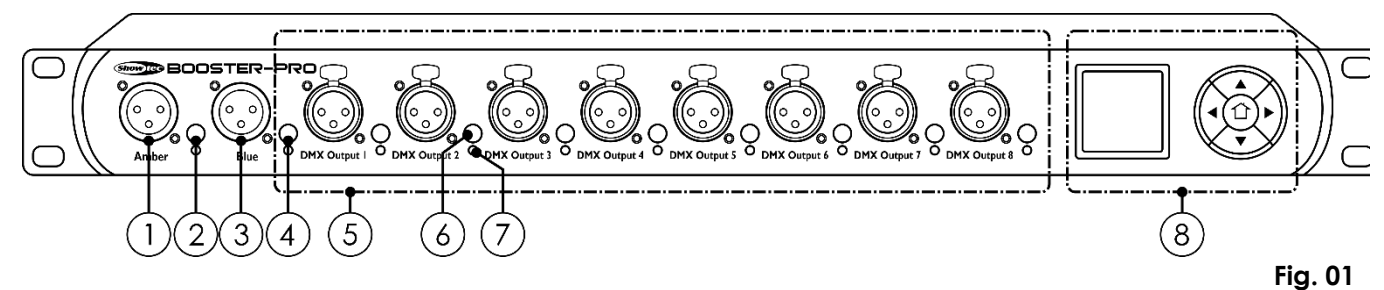

## <span id="page-6-2"></span>**Lato anteriore – versione a 5 poli (50788)**

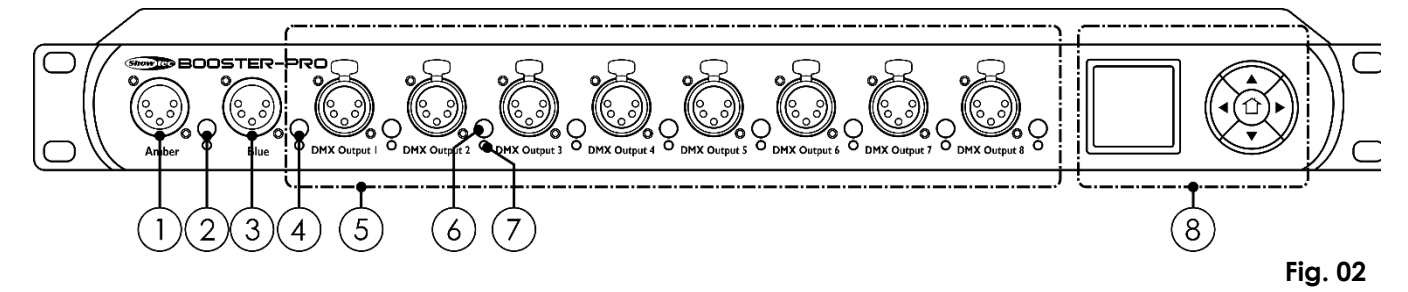

- 01) INGRESSO connettore di segnale DMX 3-poli/5-poli (Ambra)
- 02) Pulsante selettore ingresso (Ambra)
- 03) INGRESSO connettore di segnale DMX 3-poli/5-poli (Blu)
- 04) Pulsante selettore ingresso (Blu)
- 05) 8 connettori di segnale DMX USCITA, 3-poli/5-poli
- 06) Selettore segnale di ingresso (uscite 1-8)
- 07) Indicatore di stato uscita LED (uscite1-8)
- 08) Display OLED + pulsanti di controllo

## <span id="page-7-0"></span>**Lato posteriore**

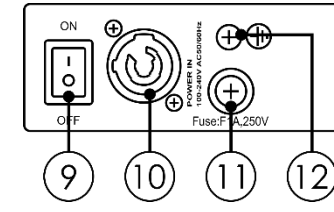

09) Interruttore di alimentazione ON/OFF

- 10) INGRESSO blu connettore di alimentazione Pro 100-240V
- 11) Fusibile F1AL/250V
- 12) Connessione di terra/massa

## <span id="page-7-1"></span>**Installazione**

Togliere completamente l'imballaggio dal dispositivo Booster Pro. Accertarsi che tutta la gomma e l'imbottitura di plastica vengano rimosse. Fissare il dispositivo su un rack da 19", qualora lo si preferisca. Collegare tutti i cavi.

**Non fornire alimentazione prima di aver installato e collegato tutto l'impianto. Scollegare sempre dalla presa di corrente prima delle operazioni di pulizia o di manutenzione. I danni causati dal mancato rispetto di queste indicazioni non sono coperti dalla garanzia.**

## <span id="page-7-2"></span>**Configurazione e funzionamento**

Attenersi alle seguenti istruzioni, in linea con la modalità di funzionamento preferita. Prima di collegare l'unità verificare sempre che la sorgente di alimentazione corrisponda alla tensione indicata nelle specifiche tecniche del prodotto. Non cercare di far funzionare un prodotto progettato per 120V con una corrente a 230V o viceversa.

Collegare il dispositivo alla presa di corrente.

#### <span id="page-7-3"></span>**Stato ingresso**

01) Premere il pulsante di selettore ingresso **(02)** oppure **(04)** per vedere lo stato dell'ingresso desiderato: Ambra o Blu.

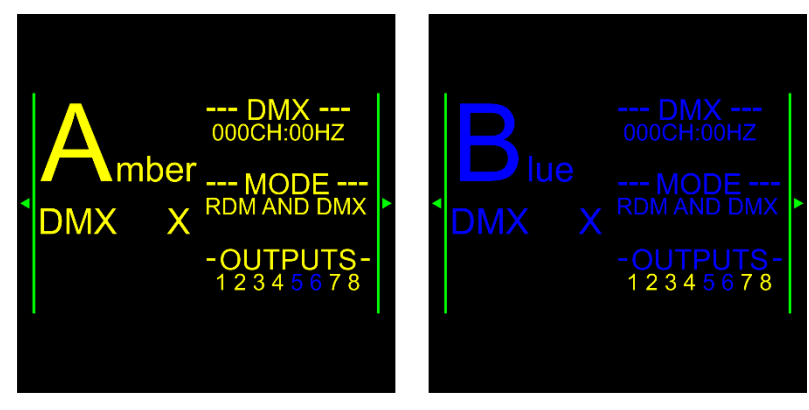

02) Premere i pulsanti **UP**/**DOWN** per visualizzare i valori del segnale DMX.

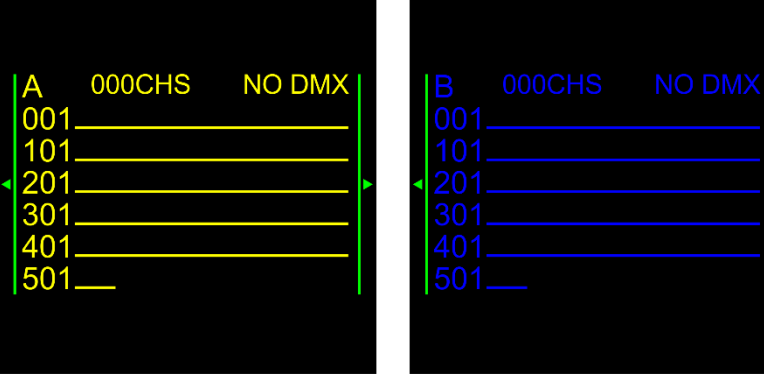

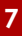

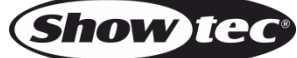

**Fig. 03**

## <span id="page-8-0"></span>**Assegnazione del segnale di ingresso alle uscite**

- 01) Premere uno degli 8 selettori del segnale in ingresso **(06)** per visualizzare la sorgente del segnale di ingresso.
- 02) Premere ripetutamente uno degli 8 selettori del segnale in ingresso **(06)** oppure premere i pulsanti **UP**/**DOWN** per cambiare la sorgente del segnale in ingresso.

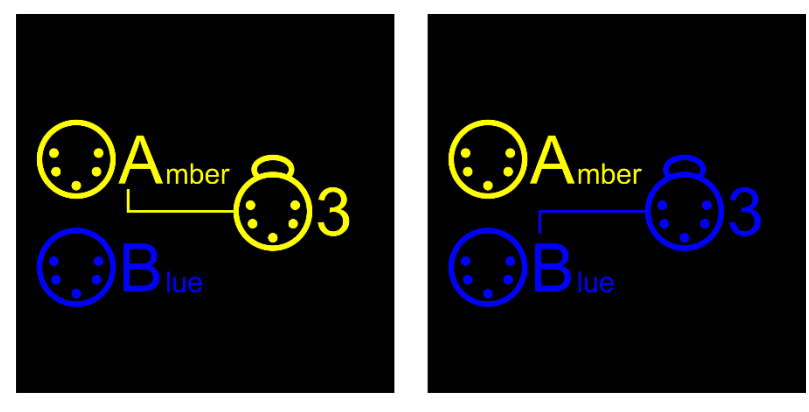

- 03) Dopo aver assegnato l'uscita a un ingresso Ambra, la spia LED dell'uscita **(07)** si illumina di colore verde.
- 04) Dopo aver assegnato l'uscita a un ingresso Blu, la spia LED dell'uscita **(07)** si illumina di colore blu.

## <span id="page-8-1"></span>**Modalità di controllo**

#### <span id="page-8-2"></span>**Un'unità Booster Pro (controllo DMX)**

- 01) Fissare lo splitter a un rack da 19 pollici.
- 02) Servirsi di un cavo XLR a 3 poli/5 poli per collegare i dispositivi Booster Pro e gli altri dispositivi.

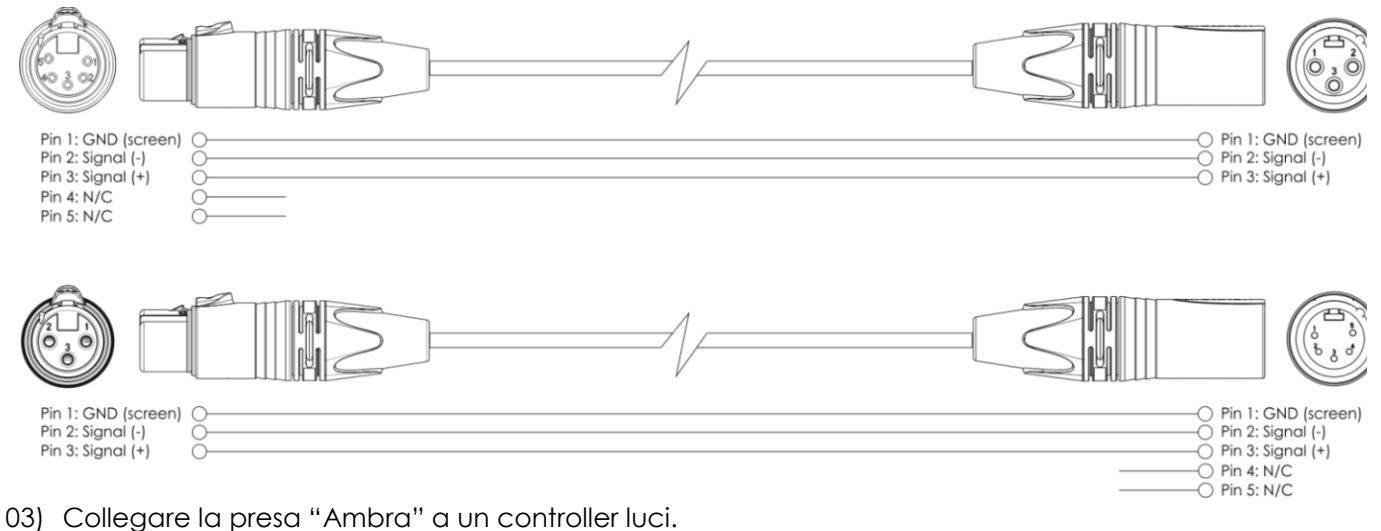

- 
- 04) Collegare la presa "Blu" a un controller luci.
- 05) Collegare le unità come indicato nella fig. 04.
- 06) Collegare i fari alle prese DMX "output" dell'unità.
- 07) Fornire alimentazione: Collegare il cavo di alimentazione elettrica dell'unità a una presa di corrente adeguata. Non fornire alimentazione prima di aver installato e collegato tutto l'impianto.

#### **Configurazione DMX di un'unità Booster Pro**

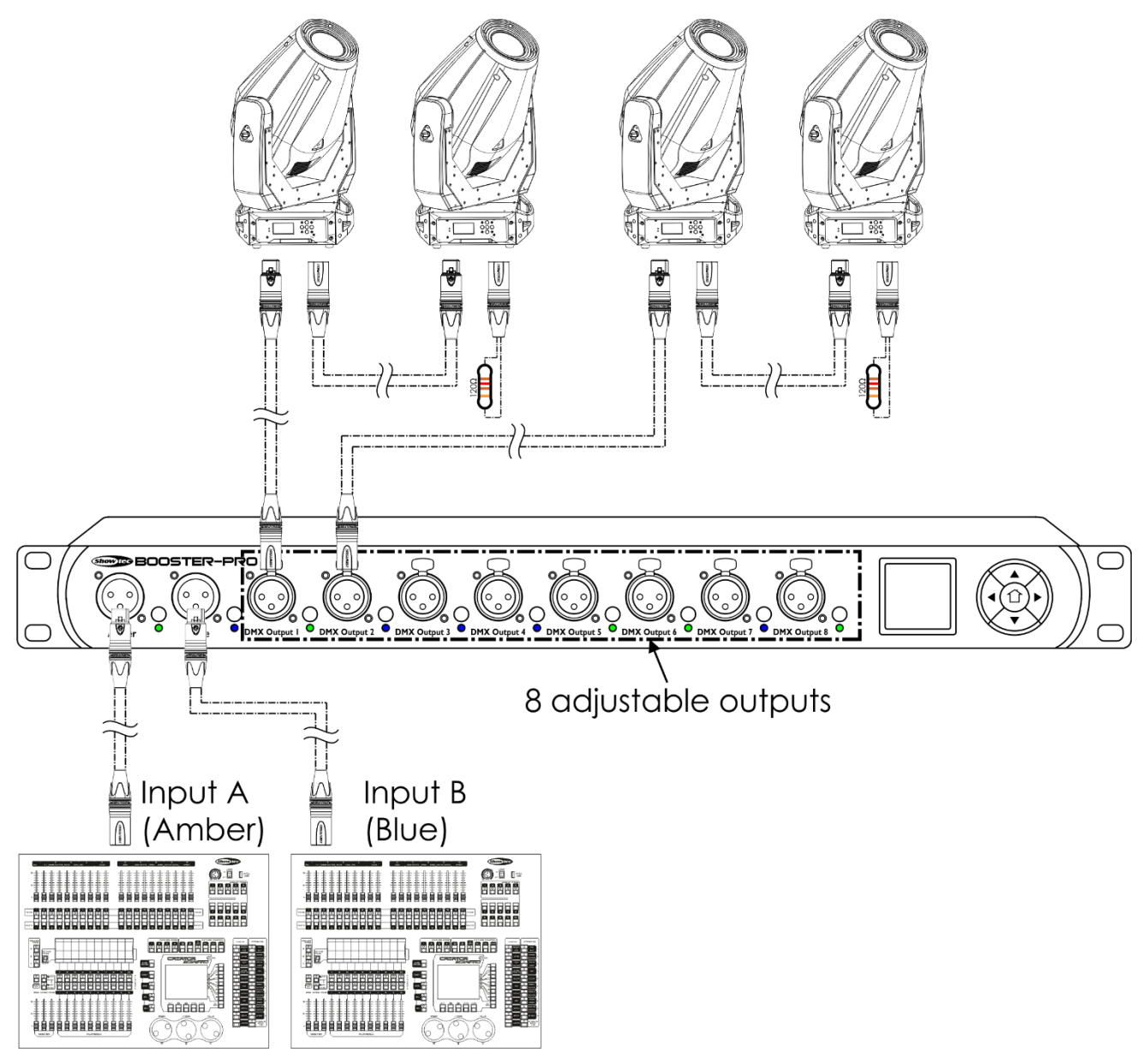

<span id="page-9-0"></span>**Nota: Collegare tutti i cavi prima di collegare la corrente**

**Fig. 04**

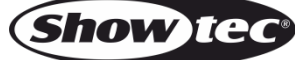

## **Cablaggio dati**

Per collegare i dispositivi fra di loro sarà necessario servirsi di cavi dati. È possibile acquistare cavi DMX certificati DAP Audio direttamente da un rivenditore/distributore oppure realizzare il proprio cavo in modo autonomo. Nel caso in cui si scelga di crearsi da soli il cavo, consigliamo di servirsi di cavi dati che trasportino un segnale di alta qualità e siano meno sensibili alle interferenze elettromagnetiche.

#### **Cavi dati DMX DAP Audio**

- Cavo microfonico DAP Audio Basic multiuso. Bilanciato. XLR/Maschio 3-poli > XLR/Femmina 3 poli. **Codice di ordine** FL01150 (1,5 m), FL013 (3 m), FL016 (6 m), FL0110 (10 m), FL0115 (15 m), FL0120 (20 m).
- Cavo dati di tipo X, DAP Audio XLR/Maschio 3-poli > XLR/Femmina 3-poli. **Codice di ordine**  FLX0175 (0,75 m), FLX01150 (1,5 m), FLX013 (3 m), FLX016 (6 m), FLX0110 (10 m).
- Cavi audio DAP per utenti esigenti con straordinarie qualità audio e connettori realizzati da Neutrik® **Codice di ordine** FL71150 (1,5 m), FL713 (3 m), FL716 (6 m), FL7110 (10 m).
- Cavi audio DAP per utenti esigenti con straordinarie qualità audio e connettori realizzati da Neutrik® **Codice di ordine** FL7275 (0,75 m), FL72150 (1,5 m), FL723 (3 m), FL726 (6 m), FL7210 (10 m).
- Cavo DAP Audio da 110 Ohm con trasmissione del segnale digitale. **Codice di ordine** FL0975 (0,75 m), FL09150 (1,5 m), FL093 (3 m), FL096 (6 m), FL0910 (10 m), FL0915 (15 m), FL0920 (20 m).
- Adattatore DMX DAP Audio: 3-poli/5-poli. **Codice di ordine** FLA30.

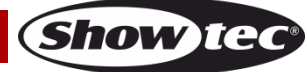

### <span id="page-11-0"></span>**Pannello di controllo**

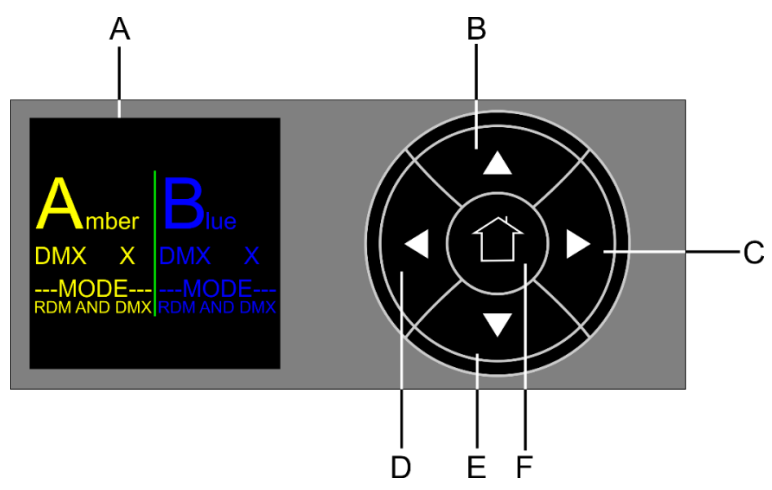

- A) Display OLED
- B) Pulsante UP
- C) Pulsante RIGHT
- D) Pulsante LEFT
- E) Pulsante DOWN
- F) Pulsante HOME

## <span id="page-11-1"></span>**Menu principale Opzioni**

01) All'avvio, il dispositivo visualizza la seguente schermata:

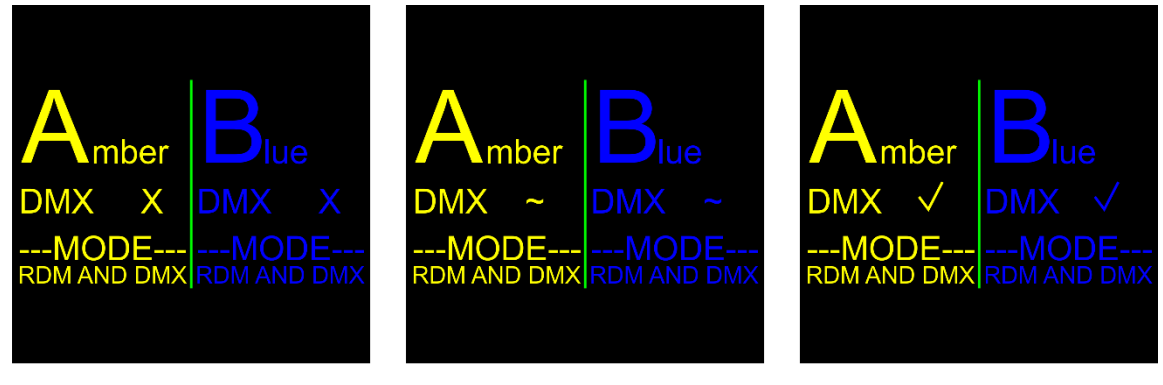

**Fig. 05**

No DMX signal DMX weak/distorted

DMX signal is present

02) Premere il pulsante **LEFT** per accedere al menu principale. Sul display compare:

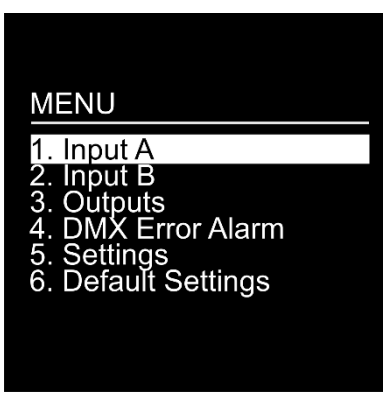

- 03) Premere i pulsanti **UP**/**DOWN** per selezionare una delle 6 opzioni:
	- Ingresso A
	- Ingresso B
	- **Uscite**
	- Allarme errore DMX
	- **Impostazioni**
	- Impostazioni predefinite
- 04) Premere il pulsante **RIGHT** per accedere all'opzione desiderata.
- 05) Premere il pulsante **LEFT** per tornare alla (alle) schermata (e) precedente (i).
- 06) Premere il pulsante **HOME** per tornare immediatamente alla schermata di avvio.

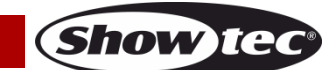

#### <span id="page-12-0"></span>**1. Ingresso A**

Con questo menu sarà possibile regolare le impostazioni dell'Ingresso A.

01) Sul display compare:

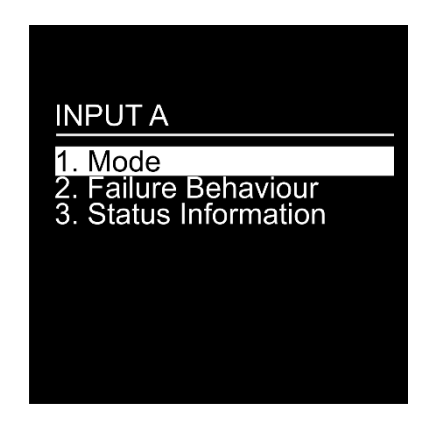

- 02) Premere i pulsanti **UP**/**DOWN** per selezionare e regolare una delle 3 opzioni:
	- Mode
	- Comportamento guasto
	- Informazioni di stato
- 03) Premere il pulsante **RIGHT** per accedere all'opzione desiderata.

#### <span id="page-12-1"></span>**1.1. Mode**

Con questo menu, è possibile selezionare la modalità DMX desiderata.

01) Sul display compare:

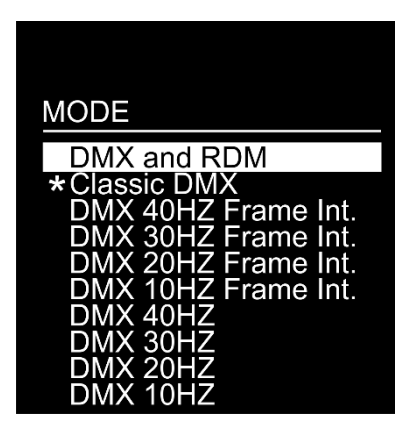

02) Premere i pulsanti **UP**/**DOWN** per selezionare una delle 10 opzioni:

- DMX e RDM (le funzioni Booster Pro come splitter RDM bi-direzionale)
- DMX classico (il dispositivo Booster Pro riceve solo segnali DMX, RDM non è attivo)
- DMX 40Hz Frame Int. (il valore di Frame Integrity è ON)
- DMX 30Hz Frame Int. (il valore di Frame Integrity è ON)
- DMX 20Hz Frame Int. (il valore di Frame Integrity è ON)
- DMX 10Hz Frame Int. (il valore di Frame Integrity è ON)
- DMX 40Hz (il valore di Frame Integrity è OFF)
- DMX 30Hz (il valore di Frame Integrity è OFF)
- DMX 20Hz (il valore di Frame Integrity è OFF)
- DMX 10Hz (il valore di Frame Integrity è OFF)

03) Premere il pulsante **RIGHT** per selezionare l'opzione desiderata.

- **Nota:** Frame Integrity ON: il tempo di ritardo è più lungo. Il pacchetto dati DMX verrà ricevuto e usato solo come blocco intero, il che garantisce una performance scorrevole.
	- Frame Integrity OFF: il tempo di ritardo è più corto. Il pacchetto dati DMX non verrà tuttavia usato come un blocco unico e reagirà alle variazioni di ingresso DMX, ad esempio se si cambiano alcuni valori DMX, alcune modifiche saranno visibili e altre non lo saranno fino a che non viene caricato un nuovo pacchetto dati DMX.

**Show Ted** 

#### <span id="page-13-0"></span>**1.2. Comportamento guasto**

In questo menu è possibile determinare in che modo il dispositivo reagirà a un errore del segnale DMX.

01) Sul display compare:

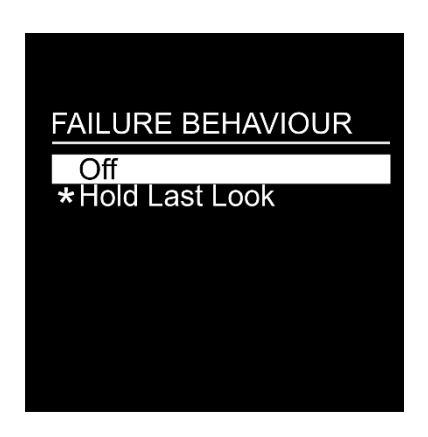

- 02) Premere i pulsanti **UP**/**DOWN** per selezionare una delle 2 opzioni:
	- Off: il dispositivo azzererà l'output dell'uscita
	- Funzione "Hold Last Look": il dispositivo userà l'ultimo segnale DMX funzionante, garantendo così prestazioni senza interruzioni
- 03) Premere il pulsante **RIGHT** per selezionare l'opzione desiderata.

#### <span id="page-13-1"></span>**1.3. Informazioni di stato**

01) Sul display compare:

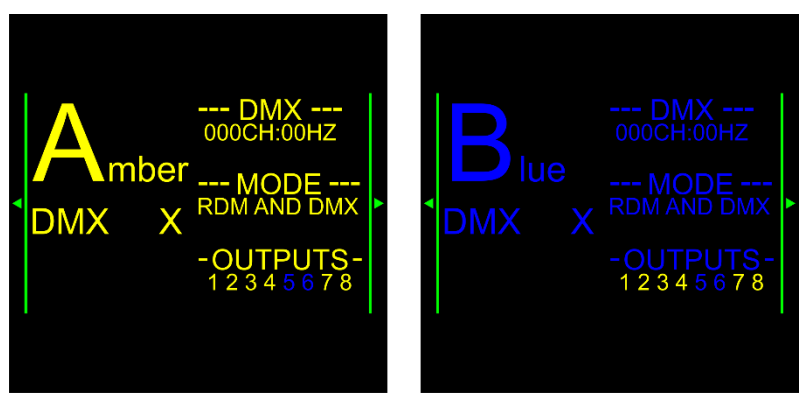

- 02) Sarà possibile visualizzare il canale DMX attualmente attivo, la frequenza, la modalità di funzionamento e le uscite assegnate.
- 03) Premere i pulsanti **UP**/**DOWN** per visualizzare i valori del segnale DMX.

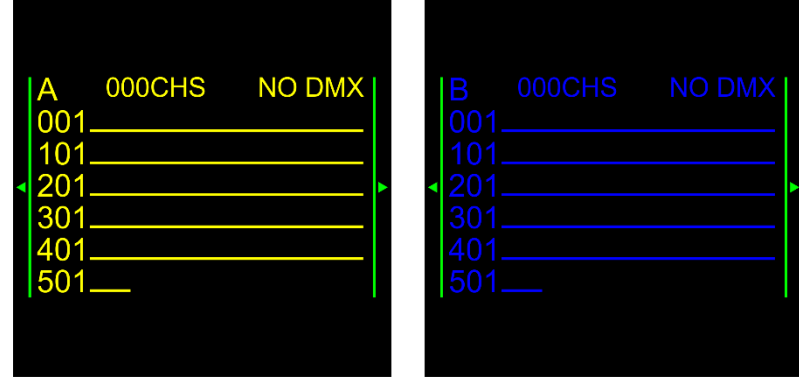

#### <span id="page-13-2"></span>**2. Ingresso B**

Con questo menu sarà possibile regolare le impostazioni dell'Ingresso B.

Cfr. sezione 1. L'Ingresso A (pagina 12) come le descrizioni del menu da qui si applicano anche all'Ingresso B.

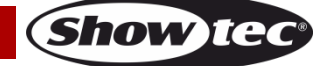

#### <span id="page-14-0"></span>**3. Uscite**

In questo menu sarà possibile regolare ciascuna delle 8 uscite.

01) Sul display compare:

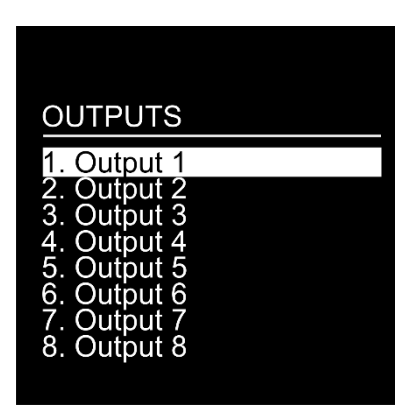

- 02) Premere i pulsanti **UP**/**DOWN** per selezionare una delle 8 uscite.
- 03) Premere il pulsante **RIGHT** per accedere all'uscita desiderata. Sul display compare:

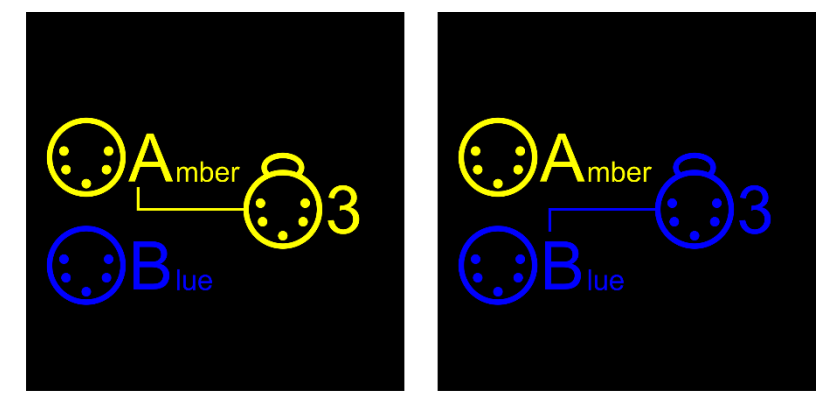

- 04) Premere ripetutamente uno degli 8 selettori del segnale in ingresso **(06)** oppure premere i pulsanti **UP**/**DOWN** per cambiare la sorgente del segnale in ingresso.
- 05) Dopo aver assegnato un'uscita all'ingresso Ambra, la spia LED **(07)** dell'uscita corrispondente si illuminerà di colore verde.
- 06) Dopo aver assegnato un'uscita all'ingresso Blu, la spia LED **(07)** dell'uscita corrispondente si illuminerà di colore blu.

#### <span id="page-14-1"></span>**4. Allarme errore DMX**

In questo menu sarà possibile attivare/disattivare l'allarme errore DMX.

01) Sul display compare:

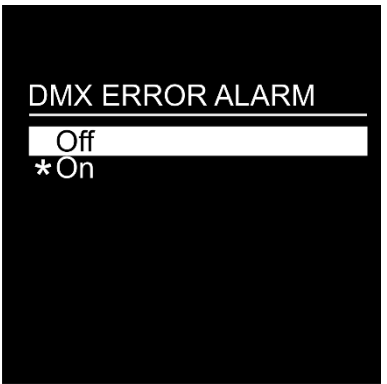

- 02) Premere i pulsanti **UP**/**DOWN** per selezionare una delle 2 opzioni:
	- Off: l'allarme è spento
	- On: in caso di un errore di segnale DMX, l'allarme verrà attivato
- 03) Premere il pulsante **RIGHT** per selezionare l'opzione desiderata.

**Codice di ordine: 50788/50789 14**

**Show** TG

#### <span id="page-15-0"></span>**5. Impostazioni**

In questo menu è possibile impostare il nome del dispositivo e visualizzare le specifiche tecniche del dispositivo stesso.

01) Sul display compare:

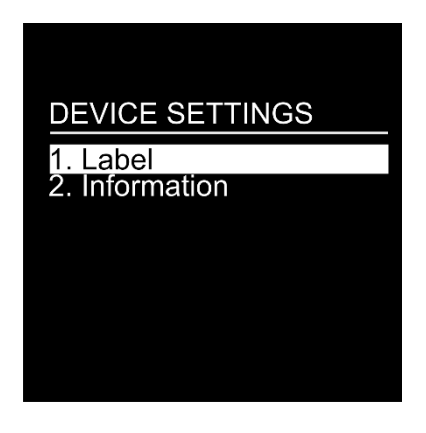

- 02) Premere i pulsanti **UP**/**DOWN** per selezionare una delle 2 opzioni:
	- **Etichetta**
	- Informazioni
- 03) Premere il pulsante **RIGHT** per accedere all'opzione desiderata.

#### <span id="page-15-1"></span>**5.1. Etichetta**

01) Sul display compare:

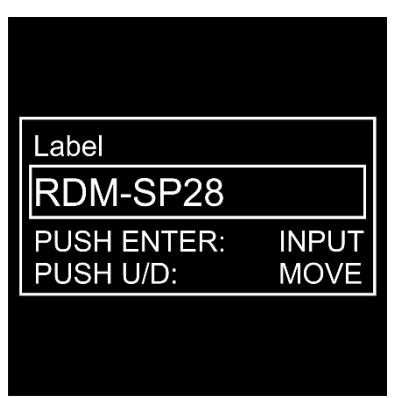

- 02) Sarà ora possibile modificare il nome del dispositivo.
- 03) Premere i pulsanti **UP**/**DOWN** per impostare il cursore davanti alla configurazione che si desidera modificare.
- 04) Premere il pulsante **RIGHT** per procedere alla modifica della configurazione. Sul display compare:

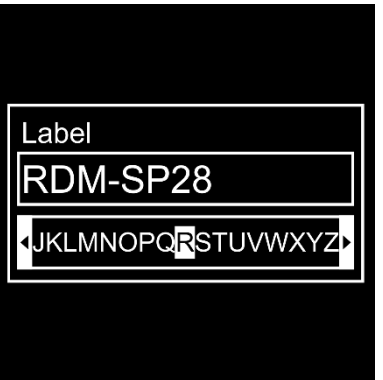

- 05) Premere i pulsanti **UP**/**DOWN** per selezionare una nuova configurazione.
- 06) Premere il pulsante **RIGHT** per confermare la propria scelta. La configurazione verrà sostituita.
- 07) Ripetere i passaggi 3-6 per modificare altre configurazioni.

**Show Tex** 

#### **Booster Pro**

08) Dopo aver modificato tutte le configurazioni desiderate, premere il pulsante **LEFT**. Sul display compare:

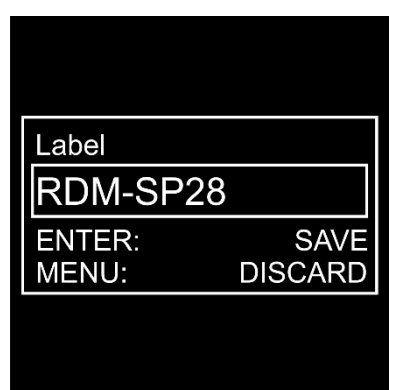

- 09) Premere il pulsante **RIGHT** per salvare le modifiche.
- 10) Premere il pulsante **HOME** per eliminare le modifiche.

#### <span id="page-16-0"></span>**5.2. Informazioni**

01) Sul display compare:

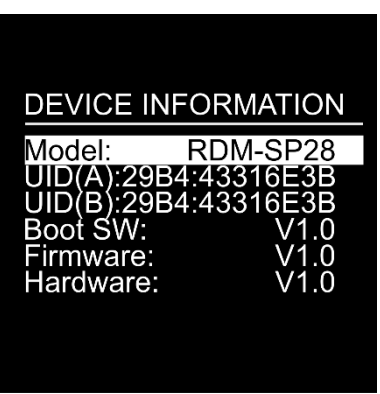

- 02) Sarà ora possibile visualizzare tutte le informazioni di sistema:
	- Modello: il nome del modello
	- UID (A/B): gli identificatori RDM per i due universi
	- Avvio SW: il numero versione completo del software di avvio
	- Firmware: il numero di versione del firmware
	- Hardware: il numero di versione dell'hardware

#### <span id="page-16-1"></span>**6. Impostazioni predefinite**

In questo menu sarà possibile ripristinare le impostazioni predefinite.

01) Sul display compare:

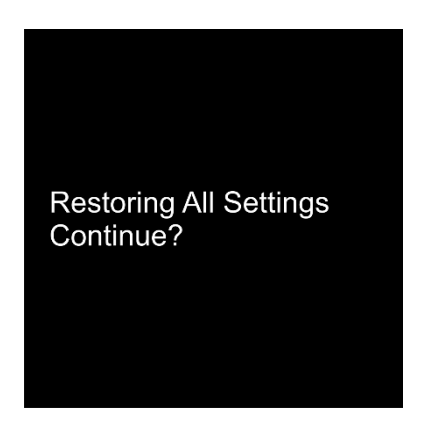

- 02) Se viene premuto il pulsante **LEFT** si tornerà alla schermata precedente.
- 03) Se viene premuto il pulsante **RIGHT**, si ripristineranno le impostazioni predefinite. Sul display compare:

Show

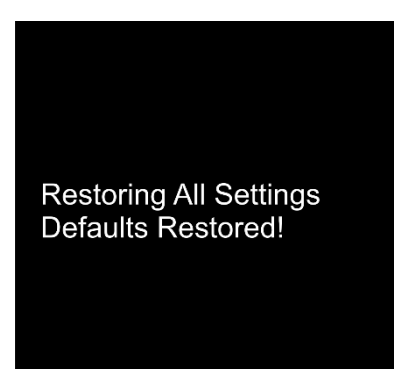

## <span id="page-17-0"></span>**Manutenzione**

Il dispositivo Showtec Booster Pro richiede una manutenzione pressoché nulla. L'unità va comunque tenuta pulita. Scollegare l'alimentazione, quindi pulirla con un panno inumidito. Non immergere in liquidi. Non usare alcol o solventi.

Tenere puliti i collegamenti. Scollegare l'alimentazione, quindi pulire i collegamenti DMX con un panno inumidito. Verificare che i collegamenti siano completamente asciutti prima di collegare la strumentazione o fornire energia elettrica.

### <span id="page-17-1"></span>**Sostituzione del fusibile**

Le sovratensioni momentanee, i corto-circuiti o fonti elettriche inadeguate potrebbero far saltare fusibili. Nel caso in cui il fusibile sia bruciato, il dispositivo non funzionerà. Nel caso in cui ciò si verifichi, invitiamo ad attenersi alle seguenti istruzioni.

- 01) Scollegare l'unità dalla presa di corrente elettrica.
- 02) Inserire un cacciavite nell'alloggiamento del fusibile. Ruotare il portafusibile in senso anti-orario. Il fusibile verrà espulso.
- 03) Togliere il fusibile usato. Nel caso in cui sia marrone o comunque scuro, significa che è bruciato.
- <span id="page-17-2"></span>04) Inserire il fusibile sostitutivo nel supporto dove si trovava il vecchio fusibile. Reinserire il portafusibile. Verificare di servirsi di un fusibile dello stesso tipo e con le stesse specifiche tecniche. Consultare le specifiche tecniche sull'etichetta del prodotto per ulteriori dettagli in merito.

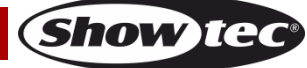

## **Guida alla risoluzione dei problemi**

#### <span id="page-18-0"></span>**Assenza di luce**

Nel caso in cui il faro non funzioni correttamente, rivolgersi a un tecnico per eseguire un intervento. Ipotizzare tre potenziali aree di problema: l'alimentazione, il distributore, il fusibile.

- 01) Alimentazione. Verificare che l'unità sia collegata a una presa di corrente adeguata.
- 02) Il distributore. Riportare il dispositivo Booster Pro al proprio rivenditore Showtec.
- 03) Il fusibile. Sostituire il fusibile. Rimandiamo a pagina 17 per la sostituzione del fusibile.
- 04) Nel caso in cui i precedenti punti sembrino essere in regola, collegare nuovamente l'unità alla presa di corrente.
- 05) Nel caso in cui non sia possibile determinare la causa del problema, non aprire il dispositivo Booster Pro; questa operazione potrebbe danneggiare l'unità e invalidare la garanzia.
- 06) Rendere il dispositivo al proprio rivenditore Showtec.

#### <span id="page-18-1"></span>**Nessuna risposta al DMX**

Ipotizzare la presenza di problemi al cavo o ai connettori DMX, un'anomalia di funzionamento del distributore, un'anomalia di funzionamento del controller o ancora un'anomalia di funzionamento della scheda DMX del dispositivo.

- 01) Controllare l'impostazione DMX. Verificare che gli indirizzi DMX siano corretti.
- 02) Controllare il cavo DMX: scollegare l'unità; sostituire il cavo DMX; collegare nuovamente alla corrente elettrica. Riprovare il controllo DMX.
- 03) Stabilire se il guasto è nel distributore, nel controller o nel faro. Qualora il distributore o il controller non funzionassero correttamente, portare il distributore o il controller presso il rivenditore per eseguire un intervento di riparazione. In caso contrario, recarsi da un tecnico qualificato portando il cavo DMX e il dispositivo in questione.

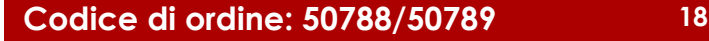

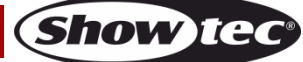

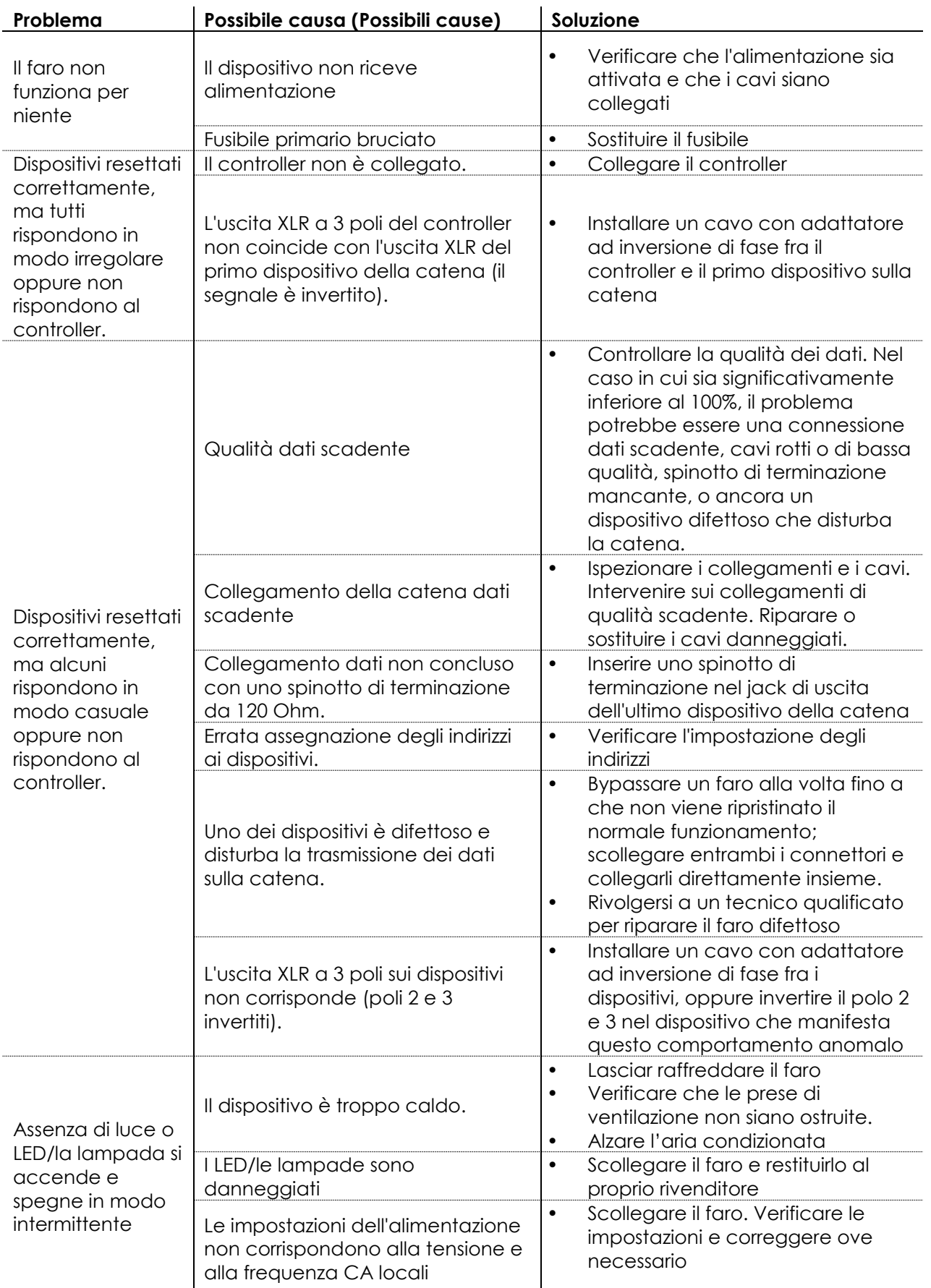

# <span id="page-20-0"></span>**Specifiche tecniche del prodotto**

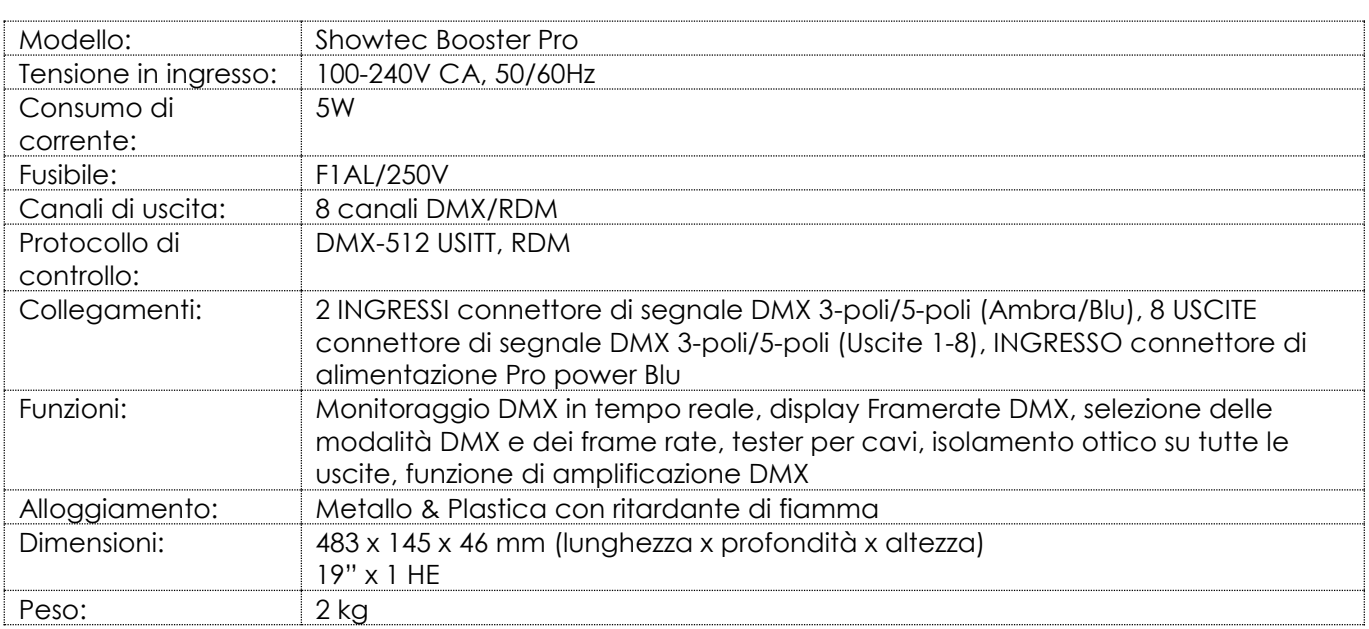

# <span id="page-20-1"></span>**Dimensioni**

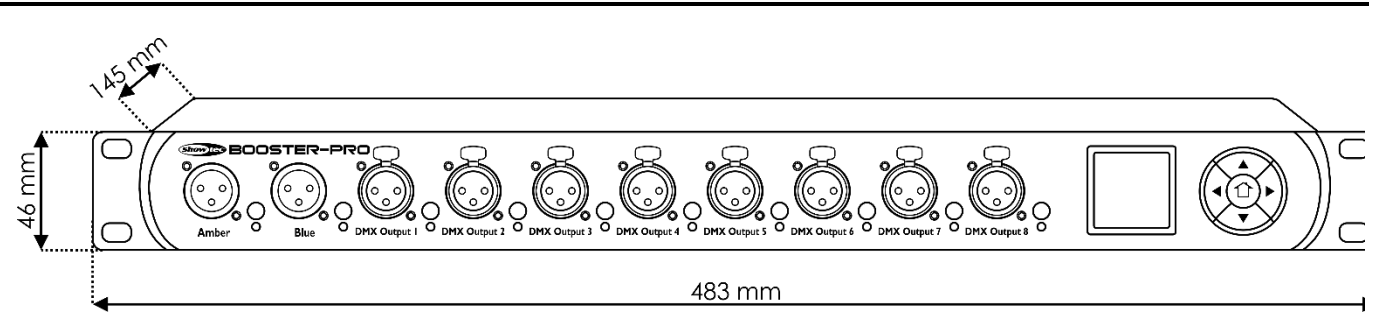

Il design e le specifiche tecniche del prodotto sono soggette a variazioni senza preavviso.

Sito web: [www.Showtec.info](http://www.showtec.info/) Email: [service@highlite.nl](mailto:service@highlite.nl)

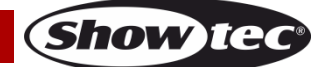

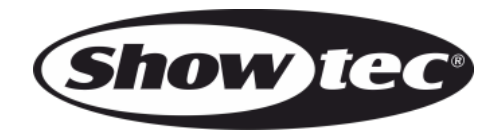

**©2017 Showtec**